# How-to: Access and Post on LWVBC MiP Forum  $1$

### Documentation

Club Express user documentation is available on the User Manuals section of your User Profile.

LWVBC.org > Login > Profile

# Accessing the Forum

#### From LWVBC Website

- Log in.
- Open your profile page and scroll to **Forum** Memberships.
- Click the "website" link in the Team Forum > MiP Team Forum subsection.

Team Forum > MiP Team Forum Committee Members: Money in Politics Team Post messages on the website or by email to MiPforum@lwvbc.org You are receiving messages as they are posted at rionda.osman@gmail.com

# Posting to the Forum

At present, the forum is set up to send email messages with posts. You can post a response by replying to the email. Or, you can log in and post messages directly in the forum.

# Setting Preferences for This Forum

#### Preferences Specific to the LWVBC MiP Forum

- Log in.
- Open your profile page and scroll to **Forum Memberships.**
- Click the "website" link in the Team Forum > MiP Team Forum subsection.

The forum page opens.

- Click the Forum Preferences button to set your preferences for this forum only.
- Scroll to Message Delivery to allow email messaging.
- SAVE

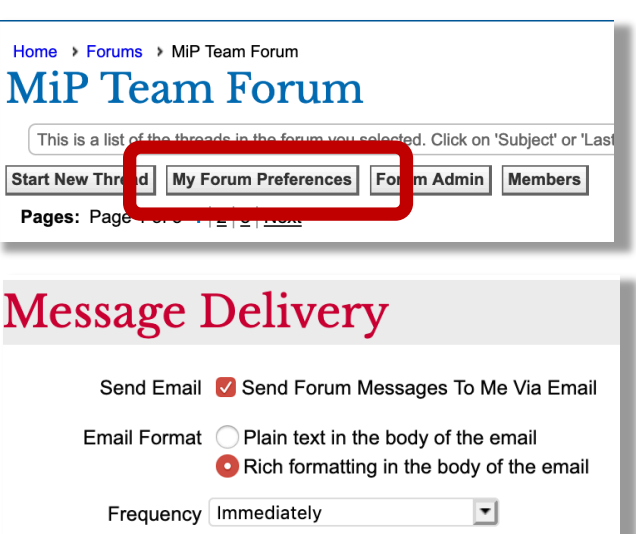

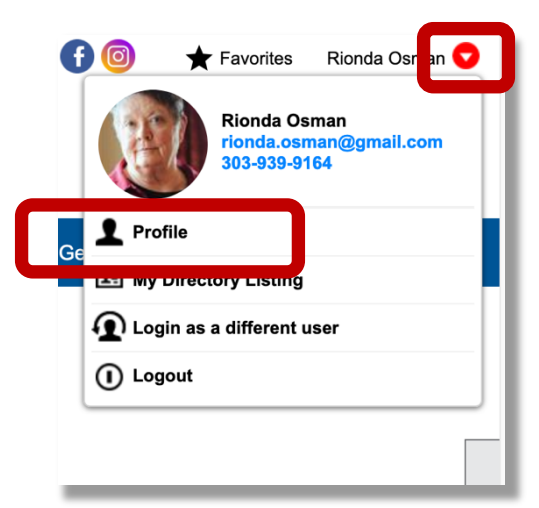